#### **01. VISÃO GERAL**

O Meu Checklist foi criado para ajudar nos processos diários e facilitar a visualização de dados e informações.

Por isso, incluímos as tabelas dinâmicas, ou seja, todas as tabelas existentes na plataforma podem ser customizadas para atender as necessidades da sua operação logística.

Para gerenciar as colunas que devem ser apresentadas na tabela, clique no ícone **Gerenciador de Colunas**.

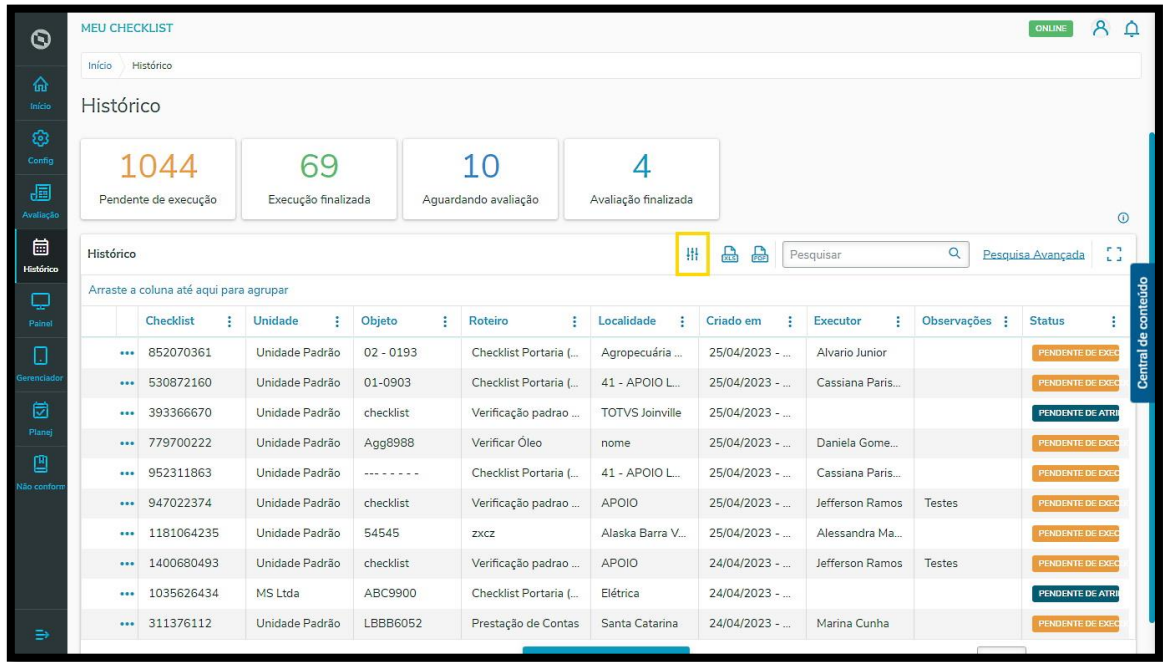

Uma nova tela será apresentada, com todas as colunas disponíveis para exibição.

Como padrão, todas as colunas estão selecionadas, ou seja, todas elas seráo exibidas na tela principal.

## **3. O QUE SÃO E COMO UTILIZAR AS TABELAS DINÂMICAS**

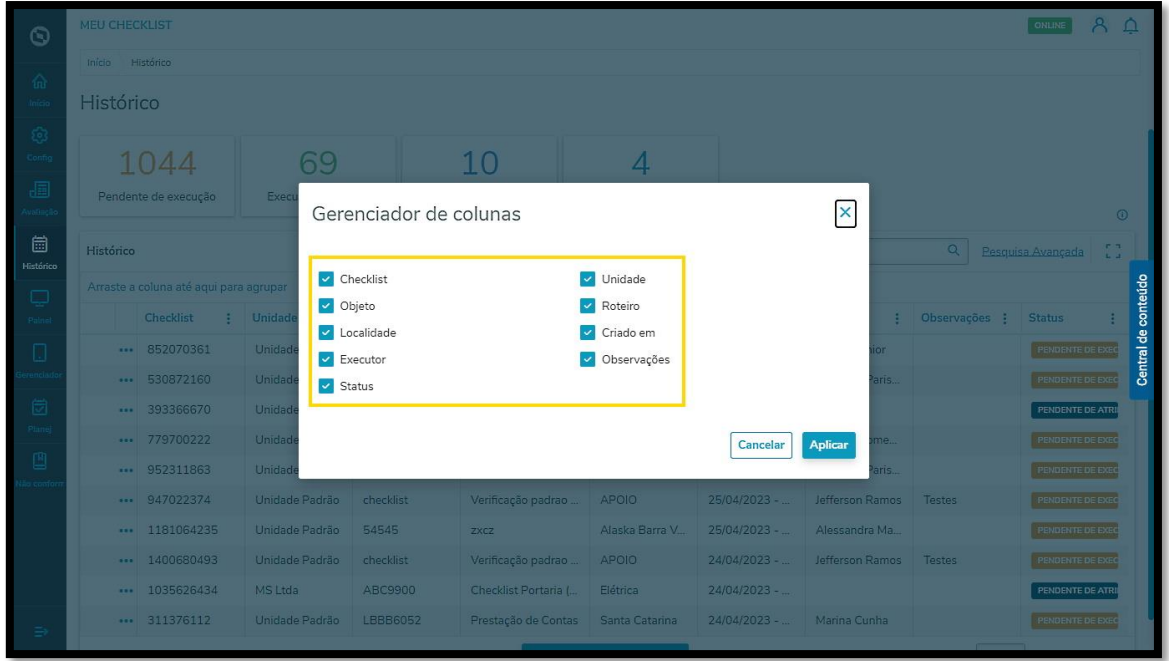

Para excluir uma das colunas, retire a seleção e clique em **Aplicar**, para que o ajuste seja realizado.

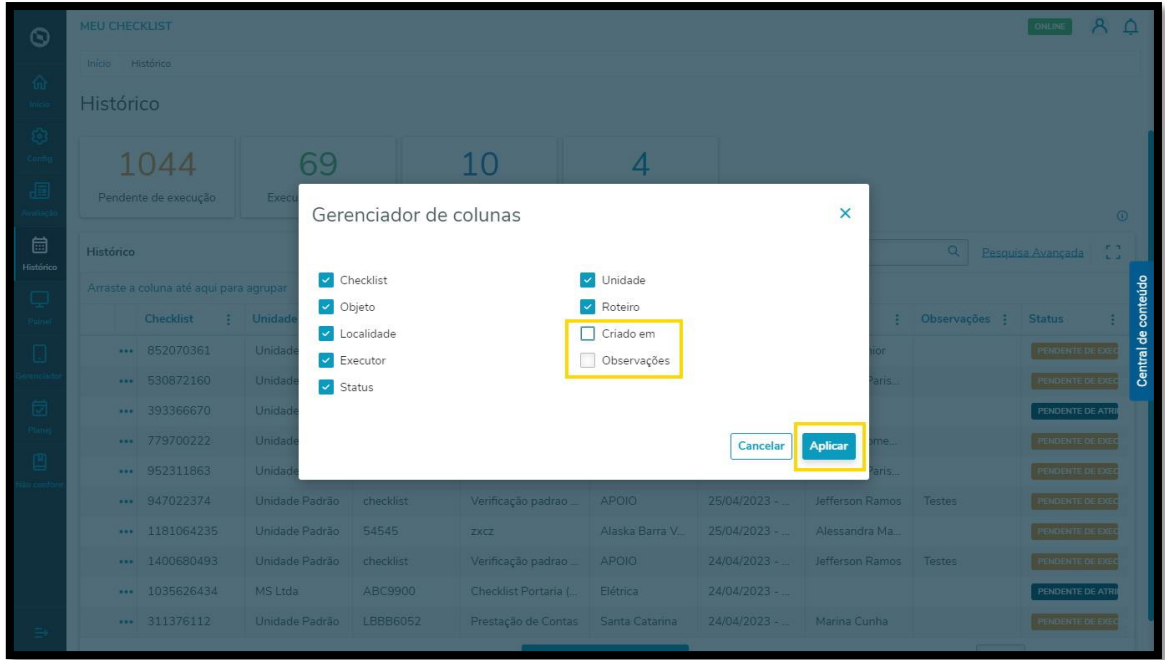

#### Pronto!

Sua tabela agora está personalizada de acordo com as colunas que você deseja exibir.

Outra funcionalidade interessante é o **agrupamento.**

Para estabelecer um denominador principal para visualização, você pode **arrastar a coluna** e criar um agrupamento.

## **3. O QUE SÃO E COMO UTILIZAR AS TABELAS DINÂMICAS**

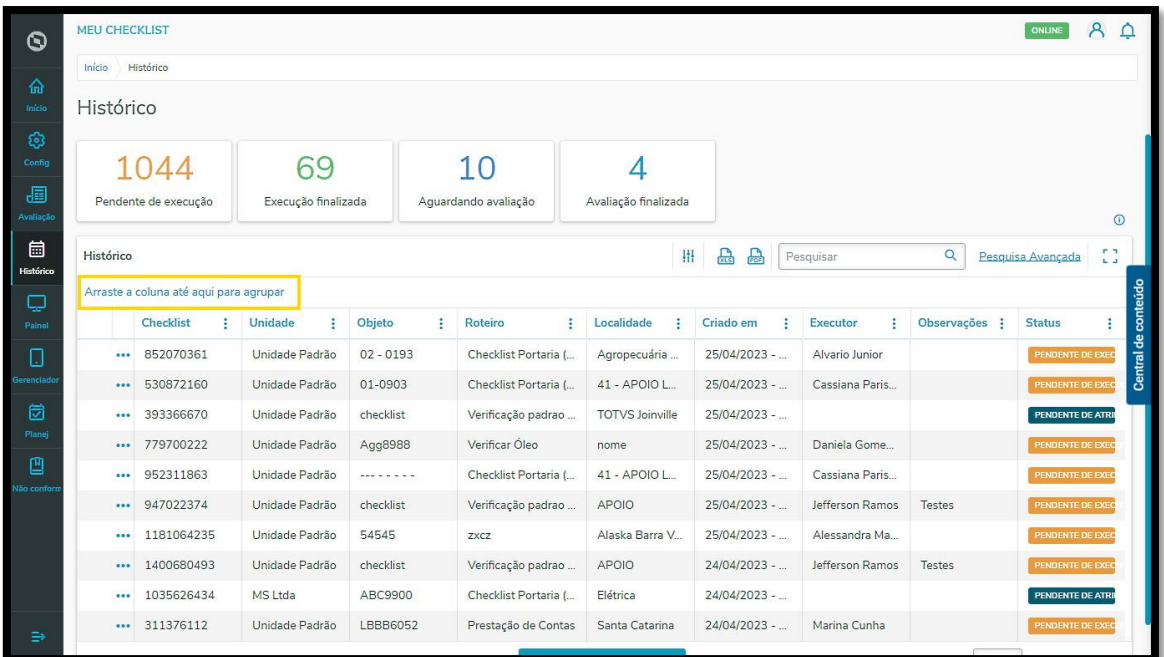

Ao identificar a coluna desejada, clique no **nome da coluna** e mantenha o botão pressionado enquanto arrasta até o local sinalizado acima.

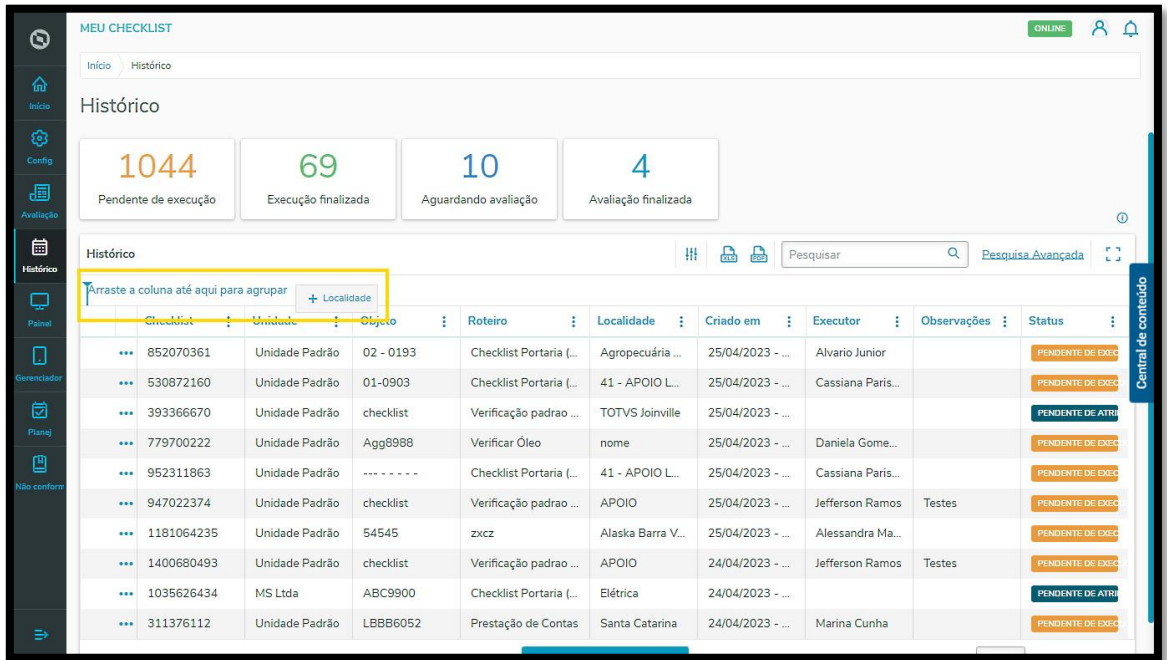

O agrupamento será efetuado conforme a coluna selecionada e as informações serão dispostas na tabela de acordo com a seleção realizada.

No caso deste exemplo, selecionamos a coluna **Localidades**, portanto, as informações estão dispostas de acordo com as Localidades cadastradas no Meu Checklist.

## **3. O QUE SÃO E COMO UTILIZAR AS TABELAS DINÂMICAS**

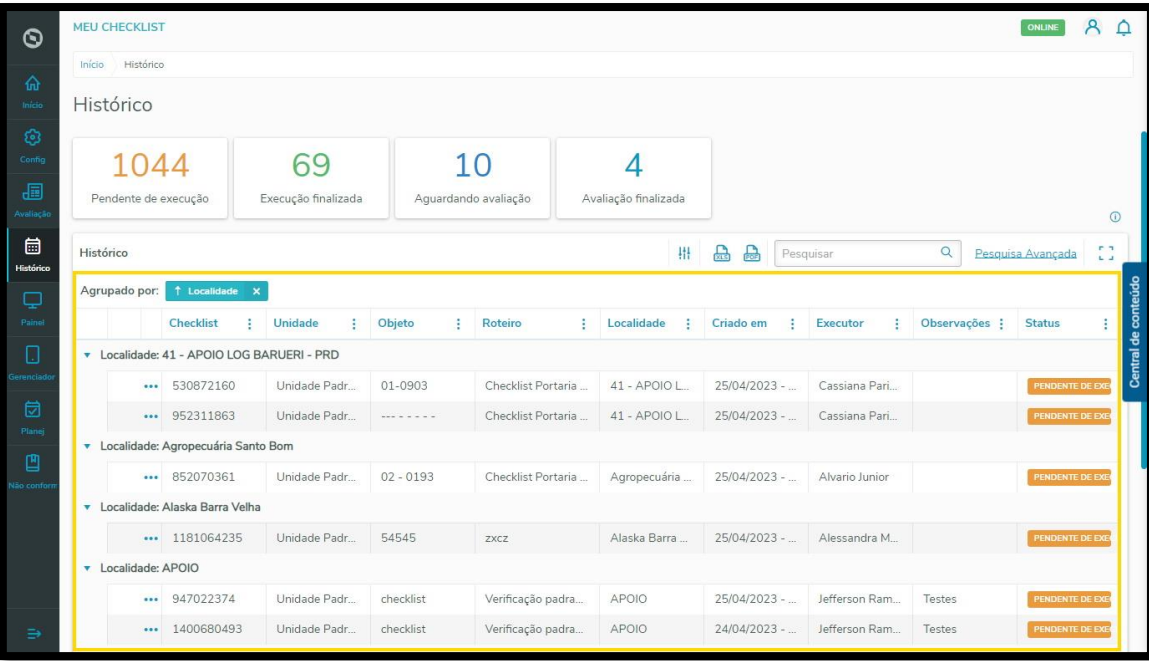

Para desfazer o agrupamento, clique em **Fechar (x)** , localizado no nome da coluna agrupada.

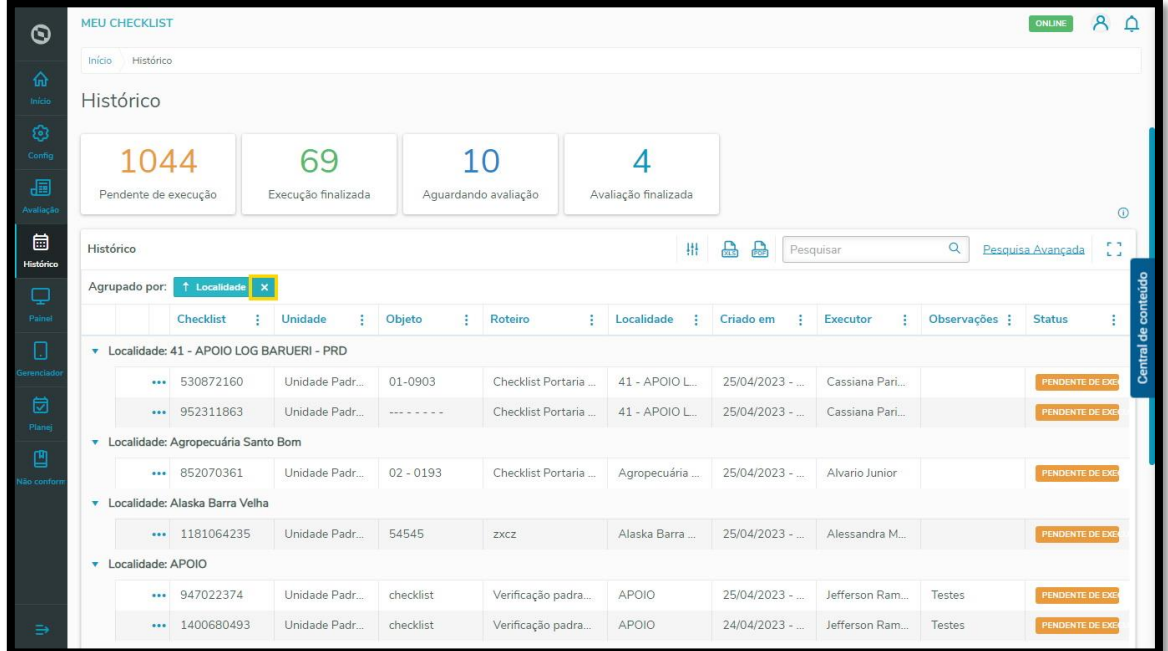

Também é possível expandir ou ocultar informações clicando na **setinha,** localizada no lado esquerdo da tabela.

Esse recurso ainda ajuda a visualizar informações mais específicas sobre apenas uma determinada Localidade ou qualquer outra característica que esteja em destaque na tabela.

# 3. O QUE SÃO E COMO UTILIZAR AS TABELAS<br>DINÂMICAS

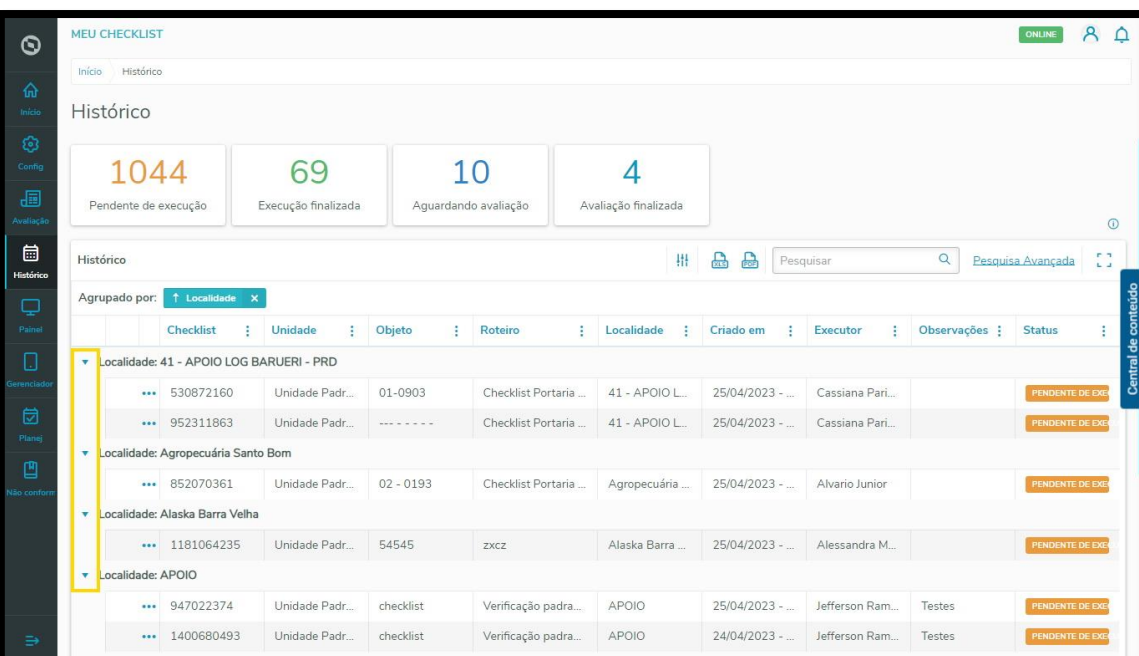